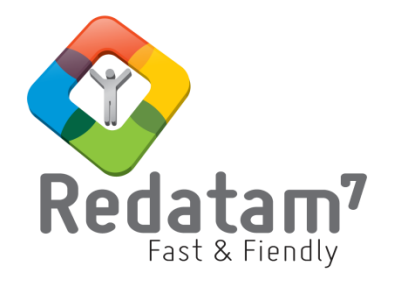

# **Red7 Process**

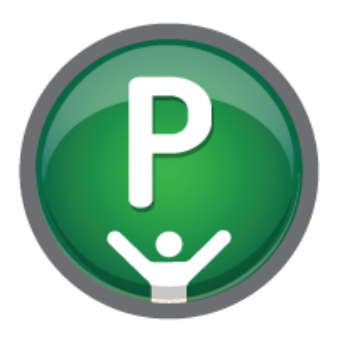

## **Módulo para el análisis de información sociodemográfica y la creación de indicadores y tabulados**

## MATERIAL DE CLASES 2

*REDATAM©* es una aplicación informática desarrollada por el Centro Latinoamericano y Caribeño de Demografía (CELADE), que es la División de Población de la Comisión Económica para América Latina y el Caribe, (CEPAL), Naciones Unidas. [www.cepal.org/es/temas/redatam](http://www.cepal.org/es/temas/redatam)

## <span id="page-1-0"></span>**Índice**

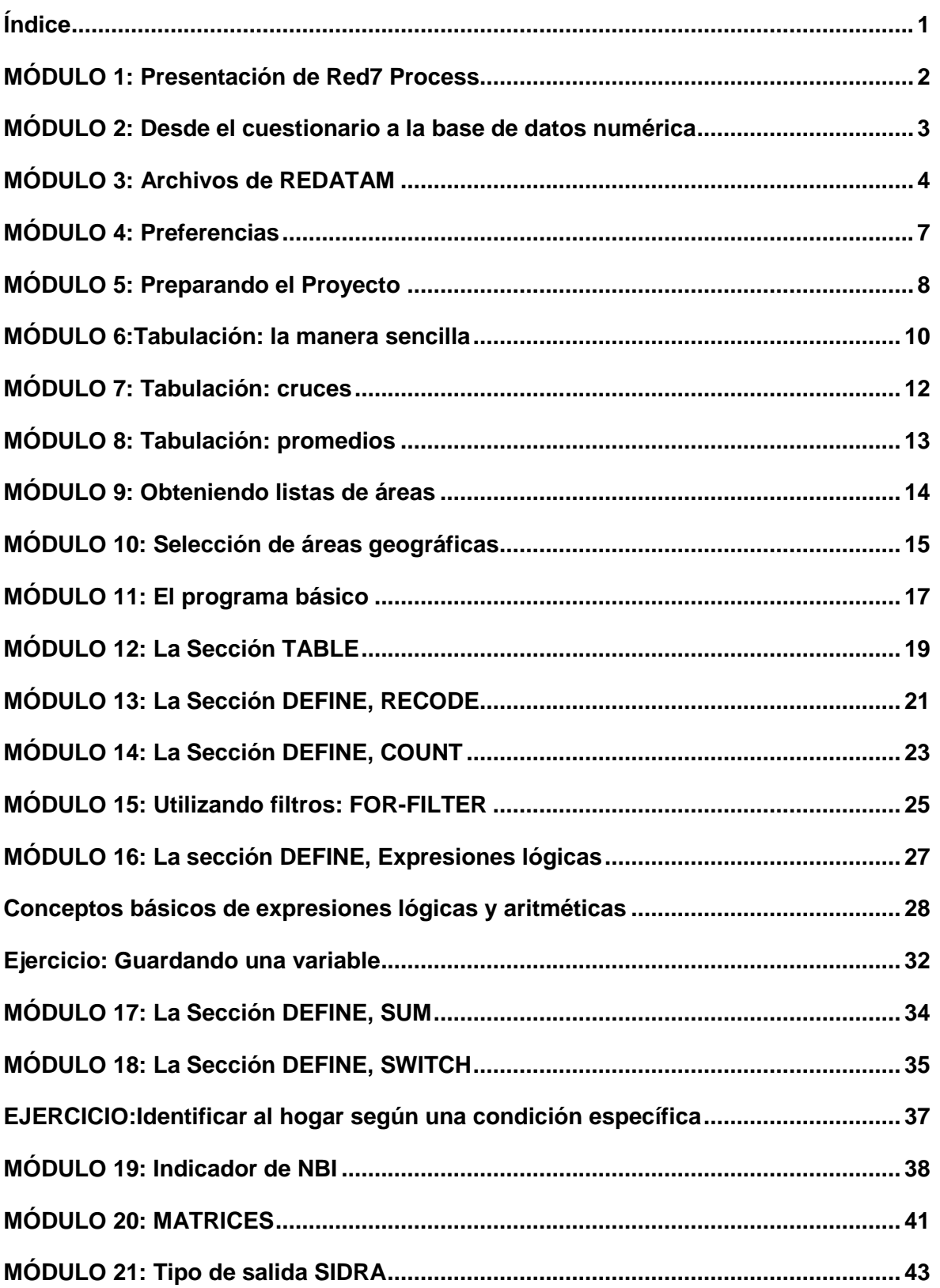

## <span id="page-2-0"></span>**MÓDULO 1: Presentación de Red7 Process**

### **¿Qué se hace en el módulo Red7 Process?**

Procesar y analizar información contenida en bases de datos en formato Redatam. Esto hace que normalmente una base de datos en formato Redatam contenga microdatos, es decir datos referidos a individuos, viviendas, hogares u otros elementos de información que permiten generar diversas tabulaciones para cualquier área geográfica definida por el usuario. Estos datos, organizados jerárquicamente, son procesados en busca de análisis específicos para áreas desagregadas geográficamente. También es posible derivar nuevas variables, generar matrices de migración, crear tabulaciones y otros resultados estadísticos mediante la sintaxis de programación de Redatam.

A su vez, Redatam posee la capacidad de procesar bases de datos multisectoriales en combinación con varias fuentes de datos (ya traspasadas a Redatam). Una característica esencial de Redatam es la posibilidad de generar tabulados para áreas geográficas menores, los cuales pueden traspasarse a un Sistema de Información Geográfica (SIG), permitiendo que el usuario despliegue mapas y analice las estadísticas desagregadas geográficamente.

### **Principales características**

- La existencia de un lenguaje de programación: más poderoso y simple que la de sus versiones anteriores, el que está compuesto de sólo tres bloques básicos RUNDEF, DEFINE y TABLE, cada uno de ellos con cláusulas, funciones de procesamiento estadístico.
- Nuevas funciones: se han agregado las funciones TABOP y MATRIXOP para el manejo de matrices y la creación rápida de indicadores.
- La disponibilidad de asistentes al usuario: ventanas que facilitan la creación de un bloque con su conjunto de comandos para la obtención de indicadores y tabulados. Utilizando sólo el "mouse" se establecen las condiciones apropiadas para la obtención de frecuencias, tablas cruzadas, promedios o listas de áreas, obteniendo las salidas requeridas sin que el usuario haya escrito un sólo comando.
- $\downarrow$  La velocidad de procesamiento: es mucho más rápido que sus antecesores. En un computador dado y para el mismo proceso, *Redatam7*, a lo menos, dos a cuatro veces más rápida que la anterior y, dependiendo de la tarea ejecutada, puede llegar a ser hasta 20 veces más veloz.
- Los estilos de salida: para que sea el usuario quien predefina la forma cómo se van a presentar sus resultados, pudiendo modificar el estilo de la tabla cuantas veces lo desee, ya sea como tabulaciones, gráficos o mapas.

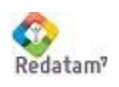

**1**

## <span id="page-3-0"></span>**MÓDULO 2: Desde el cuestionario a la base de datos numérica**

El método utilizado generalmente para la recolección de datos de una estadística es un cuestionario en donde el empadronador registrará las respuestas entregadas a las preguntas que se formulen de acuerdo con una ubicación geográfica específica.

En *REDATAM* se hace un uso total de las propiedades y facilidades que presenta la ordenación de los datos por medio de una estructura jerárquica, lo que, posibilitando, por ejemplo, determinar la distribución de la población según sexo, de acuerdo a características de la vivienda o del hogar para áreas ya sean rurales o urbanas, de tal manera que es muy rápido y sencillo conocer cuántos hombres y mujeres habitan en viviendas con agua de pozo en zonas rurales. El aprovechamiento de esta particular organización de los datos censales con fines de análisis estadísticos se realiza en este módulo que mediante lenguaje de programación permite generar indicadores y tabularlos para cualquier nivel geográfico.

#### **Ejercicios**

Revise en el cuestionario censal la pregunta sobre situación laboral.

- 1. *i.* A quiénes se les hace la pregunta?
- 2. ¿Cuántas posibles respuestas tiene la pregunta?
- 3. ¿Cuáles son las categorías?

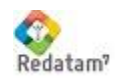

Red7 Process Básico - Material de Clases

## <span id="page-4-0"></span>**MÓDULO 3: Archivos de REDATAM**

Los tipos de archivos que se manejan en *Red7 Process* se pueden resumir en:

## **El Proyecto (prjX)**

En Red7 se incorpora el proyecto como elemento administrador de la base de datos, diccionario, programas, selecciones geográficas, estilos de tablas, mapas y otros elementos.

#### **Pestaña "Nuevo Proyecto"**

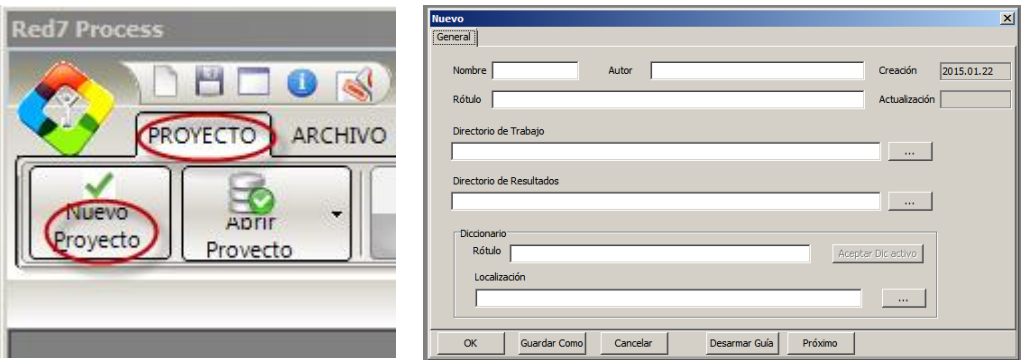

Al crear un nuevo proyecto, se puede revisar y definir las opciones generales tales como:

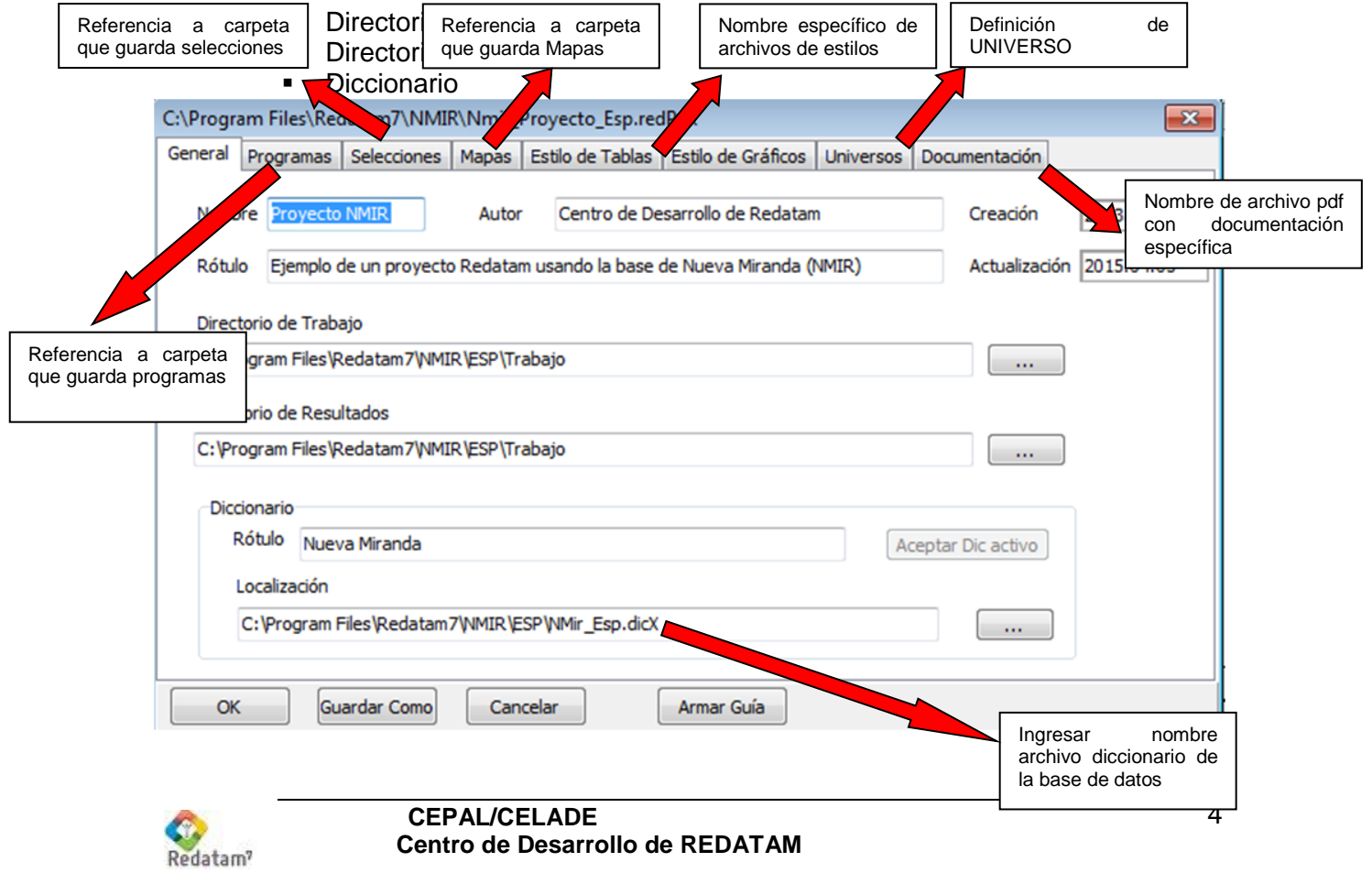

## **Diccionario de la base de datos REDATAM (.dicX)**

Este es un solo archivo que se genera para almacenar toda la información de la base de datos REDATAM. Almacena los metadatos, es decir la información de los datos. En el módulo Red7 Process se accede a la base de datos solamente a través del diccionario el cual incluye la estructura jerárquica, las entidades tanto seleccionables y no seleccionables, las claves de identificación, y las variables.

En REDATAM, el archivo de diccionario de datos lleva la extensión DICX (del Inglés, diccionario XML) y un nombre dado por el usuario en el momento de su creación. Para asegurar la compatibilidad con versiones anteriores de REDATAM, el sistema también genera automáticamente una versión ASCII del archivo de diccionario en formato WXP (del inglés, *Work Cross Platform*).

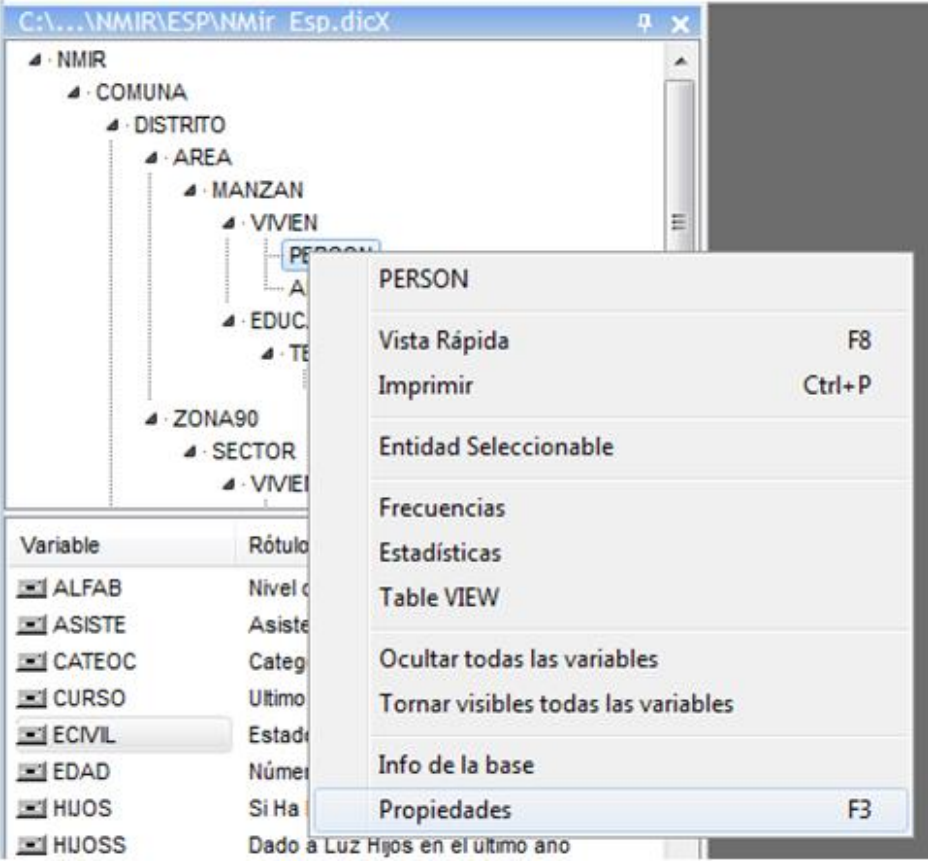

### **Programas .spc**

Conjunto de instrucciones que el usuario a empleado con el fin de "pedirle" al sistema la obtención de estadísticas provenientes de la base de datos. Estos pueden ser escritos directamente por el usuario en el lenguaje exclusivo de *Red7 Process* (formato libre), o ser generados utilizando los asistentes de programas. Los programas se guardan en archivos con la extensión ".spc".

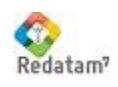

### **Selecciones geográficas**

Para la ejecución de cualquier programa u obtención de tabulados, *Red7 Process* requiere de un área geográfica a ser procesada. Esta área por definición es todo el país (ALL) o se puede definir otra como ser distritos, zonas o localidades censales, manzanas o entidades pobladas, y sectores o segmentos (entidad más baja o reducida que puede ser seleccionada).

Es posible definir sus propias selecciones geográficas cuando necesite procesar información a nivel de alguna división político-administrativa específica y verificar, por ejemplo, el comportamiento de los datos estadísticos con referencia a subunidades o espacios geográficos de menor nivel como podrían ser cantones, parroquias e, incluso, sectores censales.

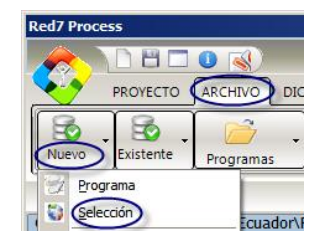

La definición de una selección de usuario puede realizarse fácilmente accionando un botón de la ventana principal del proyecto, indicando que se desea obtener un nuevo documento, a continuación de lo cual se despliega una ventana gráfica que muestra la estructura geográfica de la base de datos, cuyos distintos niveles se pueden expandir o abrir hasta el nivel más bajo permitido.

Utilizando el "ratón", se marcan las áreas de interés y finalmente se guarda la selección realizada con un nombre y la extensión "*selX*", con el fin de que puedan ser utilizados cuando se requieran y sin necesidad de repetir el mismo proceso de selección.

## **Composición de Mapas**

Aquí se guardan todas las indicaciones que le entrega el usuario con el fin de utilizar la capacidad de *Red7 Process* para vincular o empalmar la información de la base de datos con un mapa, permitiendo la obtención de mapas temáticos que faciliten la focalización de sectores o áreas geográficas que presenten características de interés para el investigador. La composición de mapas se guarda en un archivo con la extensión ".*mxpX*".

### **Estilos de Tablas y Gráficos**

Una nueva característica que se incorpora en *Red7 Process* es la posibilidad de predefinir estilos de presentación de resultados en tablas (extensión ".*tbX*") y en gráficos (extensión *"grX"*).

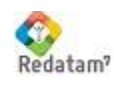

## <span id="page-7-0"></span>**MÓDULO 4: Preferencias**

Corresponde a todas las opciones que entrega *Red7 Process* para personalizar el espacio de trabajo.

Por ejemplo, cambiar el idioma de la interface, seleccione desde el menú Preferencias

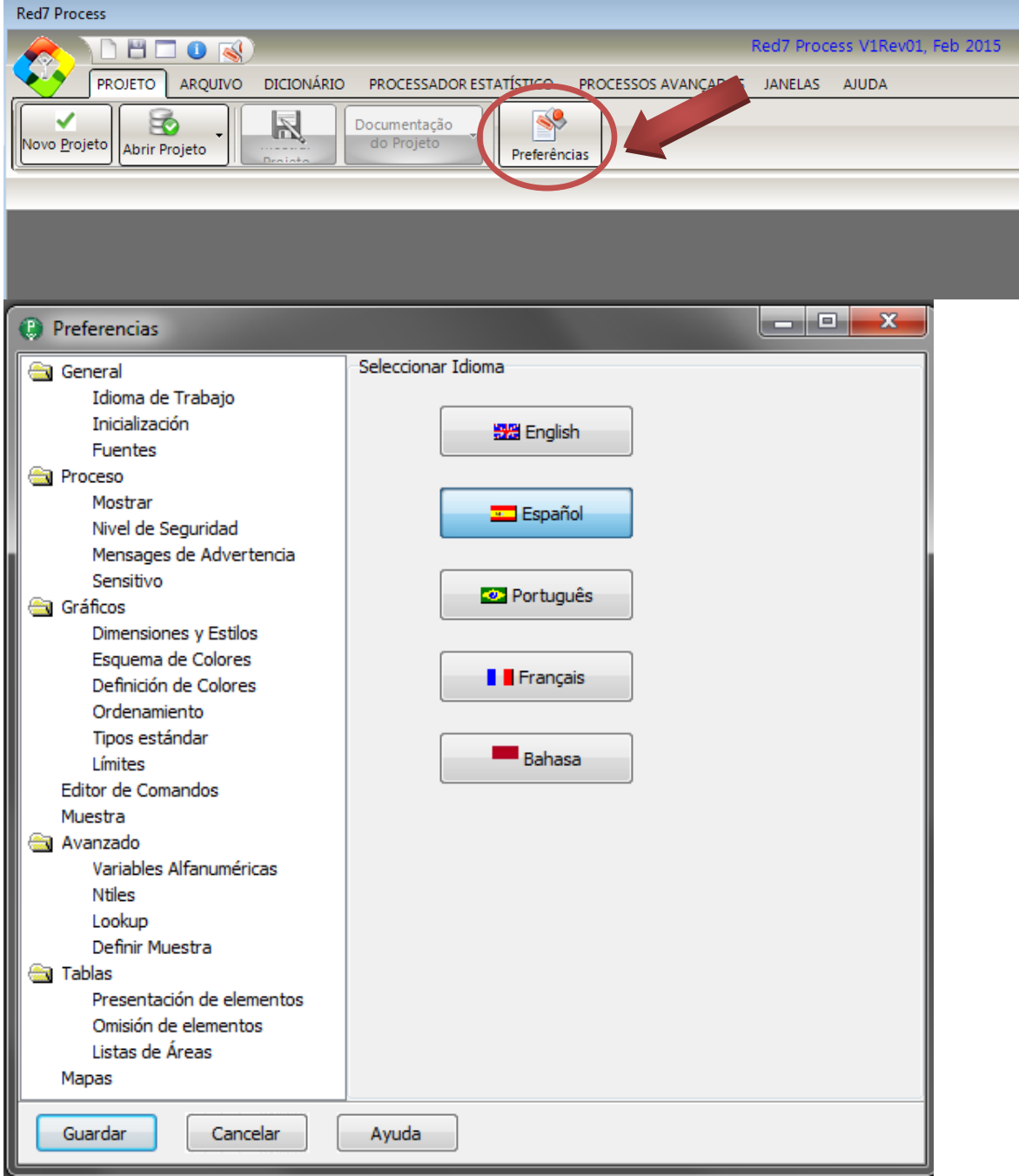

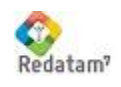

## <span id="page-8-0"></span>**MÓDULO 5: Preparando el Proyecto**

En Red7 se incorpora el proyecto como elemento administrador de la base de datos, diccionario, programas, selecciones geográficas, estilos de tablas, mapas y otros elementos.

Antes de comenzar a tabular información de la base de datos se sugiere preparar el proyecto agregando las referencias necesarias para posteriormente guardar y abrir en forma fácil y rápida los diferentes archivos que se manejan en una sesión de trabajo. Una referencia incluye un nombre corto y también una localización o ruta para almacenar los archivos.

Para esto es necesario crear una o varias carpetas de trabajo en su computador, las puede diferencias según tipo de archivo: selecciones, programas de vivienda, programas de personas, mapas, estilos, etc. O puede agrupar todos los archivos bajo una misma carpeta, por ejemplo, "trabajo" cualquiera sea la opción que elija deberá crear esta carpeta en su espacio de trabajo.

Luego debe abrir el proyecto (menú proyecto >> mostrar) y empezar a actualizar cada solapa donde aparezca una referencia o casillero indicando una localización.

En la solapa "General" debe actualizarse la carpeta "Directorio de trabajo" y "Directorio de resultados" puede ser la misma carpeta.

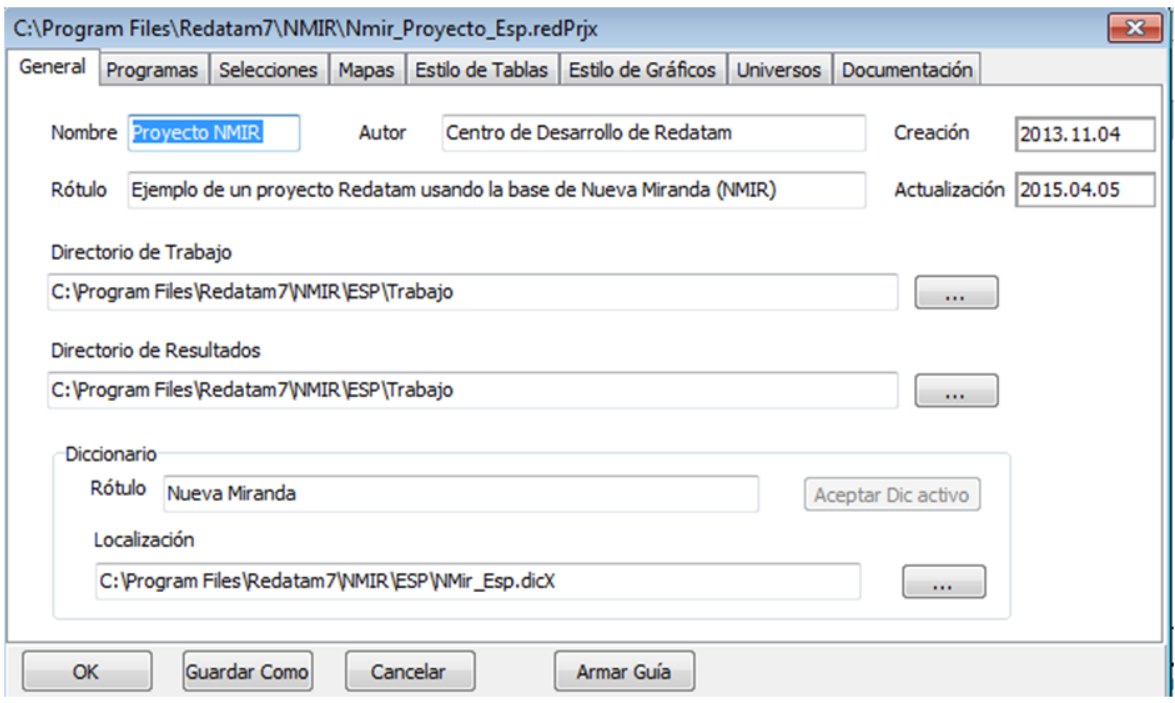

En la solapa de Programas aparecen tres referencias para la base de Nueva Miranda, Ud. Las puede cambiar o agregar nuevas referencias para lo cual hace clic en +línea agrega un nombre y luego hace clic en el botón localizar

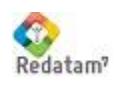

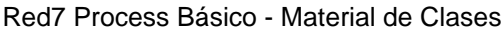

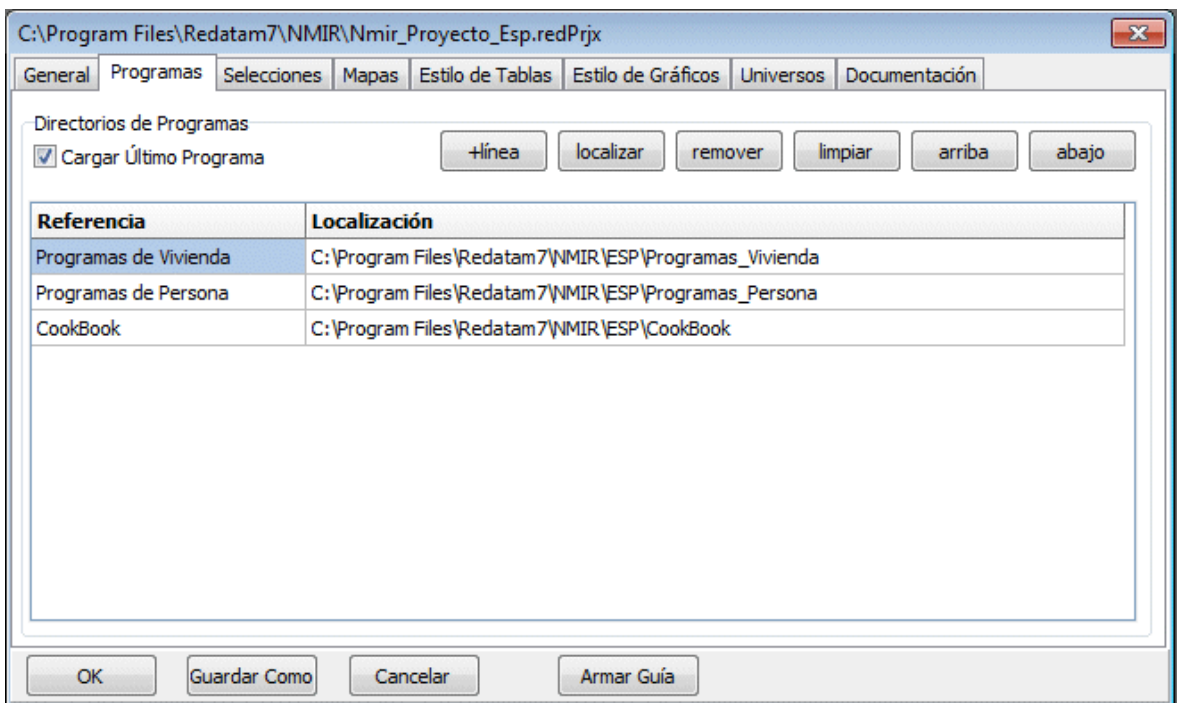

En la solapa "Selecciones" ya viene incluida una referencia a las selecciones de Nueva Miranda llamada selecciones. Ud. puede remover esta referencia o agregar una nueva haciendo clic sobre los botones +línea y luego localización.

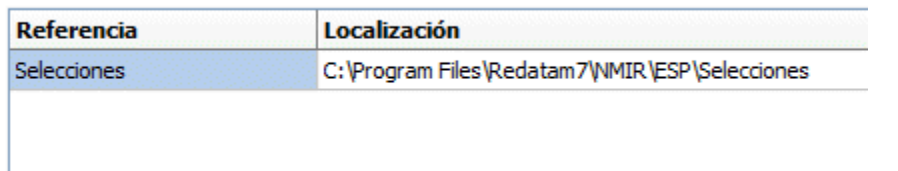

La solapa "Estilo de tablas" es distinto ya que lo que presenta es un nombre corto a alias "estándar" y luego la localización junto con el nombre del archivo que contiene el estilo de tablas (tbx) NMir\_table\_style\_default\_eng.tbx

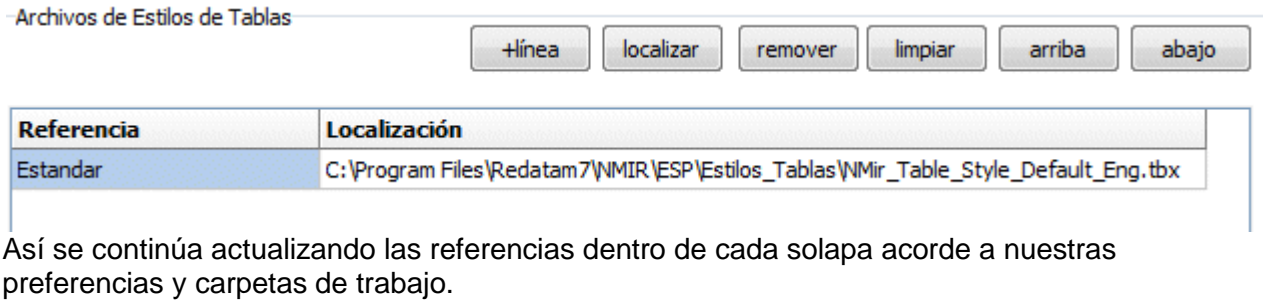

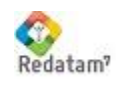

## <span id="page-10-0"></span>**MÓDULO 6:Tabulación: la manera sencilla**

*Red7 Process* incluye una serie de herramientas, fáciles de usar, que proveen al usuario de una sencilla y rápida forma para obtener tabulaciones básicas tales como: FRECUENCIAS, CRUCES, PROMEDIOS y CONTEOS simples.

Estas herramientas se pueden utilizar sin tener la necesidad de definir, compilar y ejecutar un programa.

Cada una de estas herramientas es en efecto una interfaz que genera automáticamente un programa "detrás de escena". El programa se ejecuta y retorna automáticamente los resultados al usuario.

Para cargar la herramienta apropiada ya sea para calcular una frecuencia, tabla cruzada, promedio o un simple conteo, haga un clic en el menú de Proceso Estadístico.

## **Demostración**

Identificar como se distribuye la población de un área geográfica específica según su estado civil, edad, y sexo:

- Cree un archivo de selección para el área geográfica deseada.
- Desde el menú principal seleccione, bajo el menú **Procesador Estadístico**, la opción que refleje el proceso que se desea ejecutar: FRECUENCIAS.
- Desde la ventana del diccionario seleccione con el mouse la variable a procesar.
- Tome la variable (el nombre) y arrástrela hacia el casillero en blanco dentro de la ventana de **Definición del Procesado Estadístico**.
- Llene el (los) casillero (s) con la(s) variable(s) que desee procesar.
- Agregue el archivo de selección creado en el primer paso y luego ejecute el proceso
- estadístico haciendo clic sobre el icono **de la abarca de herramientas**. ▪ Espere que el proceso finalice y revise los resultados presentados en la ventana de

#### **Ejercicios**

salida.

- 1. Determine las siguientes distribuciones para un área geográfica en particular.
	- a. Viviendas, según el material de construcción predominante en sus pisos.
	- b. Viviendas, según servicio u origen del agua usada para beber.
	- c. Personas, según su relación de parentesco con el jefe de hogar.
	- d. Personas, según su estado civil actual.
	- e. Personas, según su asistencia a la escuela.
- 2. Comente los resultados obtenidos y busque respuesta a las siguientes interrogantes:

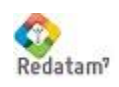

- a. ¿Por qué en los resultados aparecen casos con valores "no aplica"? ¿A qué casos corresponden?
- b. ¿Por qué el total de las tablas obtenidas para las variables de persona es distinto?

#### **PROBLEMA**

*La Dirección de Desarrollo Comunitario ha sido designada para presentar dos proyectos; uno de ellos estará dirigido a los(as) jefes(as) de hogar y el segundo estará dirigido a implementar un centro de capacitación laboral para las personas que se dedican a labores domésticas (amas de casa). A usted le ha correspondido hacer una primera indagación acerca del número de personas que corresponden a las características señaladas y que fueron censadas en el área geográfica de la comunidad. Recupere estos datos de la base con que está trabajando y considere anotar y comparar el o los comentarios que considere pertinentes.*

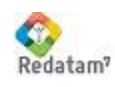

## <span id="page-12-0"></span>**MÓDULO 7: Tabulación: cruces**

### **Demostración**

Determinar cómo se distribuye la población según sexo y tipo de vivienda, en un área geográfica específica:

- Desde el menú principal seleccione, bajo el menú **Procesador Estadístico**, la opción que refleje el proceso que se desea ejecutar: CRUCE DE VARIABLES.
- Desde la ventana del diccionario seleccione con el mouse la variable que desea procesar.
- Tome la variable (el nombre) y arrástrela hacia el casillero en blanco dentro de la ventana de **Proceso Estadístico**.
- Llene el (los) casillero (s) con la(s) variable(s) que desee procesar.
- Asegúrese de incluir el archivo de selección para el área geográfica de estudio, créelo si no lo ha hecho.
- Ejecute el proceso estadístico haciendo clic sobre el icono **|▶** desde la barra de herramientas.
- Espere que el proceso finalice y revise los resultados presentados en la ventana de salida.

#### **Ejercicios**

- 1. Utilizando la ventana de "Cruce de Variables" identifique la relación entre las viviendas sin agua potable y tipo de servicio sanitario disponible.
- 2. Utilizando la ventana de "Cruce de Variables" identifique la relación entre las variables categoría ocupacional y nivel de instrucción de las personas.

#### **PROBLEMA**

*Usted acaba de participar en una reunión de trabajo en la que se planteó una discusión basada en la hipótesis de que existe un mayor número de mujeres separadas que hombres en la misma situación. ¿Cuál sería su opinión basada en los datos empíricos que aporta la información? Utilizando sólo los asistentes que conoce hasta ahora, ¿puede decir algo acerca de las características educativas de los separados según sexo?*

Comente sus conclusiones:

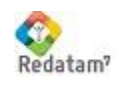

## <span id="page-13-0"></span>**MÓDULO 8: Tabulación: promedios**

### **Demostración**

Determinar el promedio de edad de las personas, según su estado civil actual

- Desde el menú principal seleccione, bajo el menú **Procesador Estadístico**, la opción que refleje el proceso que se desea ejecutar: PROMEDIO.
- Desde la ventana del diccionario seleccione con el mouse la variable que desea promediar.
- Tome la variable (el nombre) y arrástrela hacia el casillero en blanco dentro de la ventana de **Proceso Estadístico**.
- Llene los otros casilleros con la variable que desea controlar el promedio en caso de ser necesario. Por ejemplo: promedio de edad por sexo o por estado civil.
- Ejecute el proceso estadístico haciendo un clic sobre el icono **Del** desde la barra de iconos.
- Espere que el proceso finalice y revise los resultados presentados en la ventana de salida.

#### **Ejercicios**

- 1. Utilizando la ventana de "Promedio", determine el promedio de edad de las personas de acuerdo al parentesco.
- 2. Utilizando la ventana de "Promedio", determine el promedio de hijos tenidos vivos.

Comente los resultados más significativos.

#### **PROBLEMA**

*Con su actual conocimiento ¿puede usted obtener el promedio de dormitorios por hogar/vivienda? ¿Qué requiere para ello?* Escriba sus comentarios.

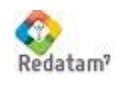

## <span id="page-14-0"></span>**MÓDULO 9: Obteniendo listas de áreas**

La entidad para la cual se producirá la lista es denominada la entidad o nivel de salida y siempre se identifica por su código, debe ser seleccionable, y por la misma razón, puede ser identificada en la cartografía asociada.

En la Lista de Áreas, se crea una distribución de una variable de nivel inferior o igual al nivel al que se está pidiendo la lista (la entidad de salida). Cada valor de la variable ocupa una columna. Cada uno de los registros contiene la distribución de frecuencia de la variable.

### **Demostración**

Producir una Lista por Áreas a nivel de la primera entidad de salida que contenga el número de hombres y mujeres:

#### Ejercicios:

- 1. Producir una Lista por área por el segundo nivel de salida que muestre el servicio de agua potable, de alumbrado y material de pisos de los hogares/viviendas.
- 2. Producir un Lista por área para el tercer nivel de salida con el jefatura de de hogar femenino.

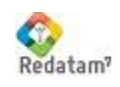

## <span id="page-15-0"></span>**MÓDULO 10: Selección de áreas geográficas**

## **Selección geográfica**

Es la colección de elementos seleccionados de las entidades jerárquicas. Para la ejecución de cualquier programa u obtención de tabulados, se requiere que el usuario defina, previamente, el área geográfica que va a procesar. Esta área puede corresponder a todo el país o a cualquier agrupación de entidades geográficas seleccionables, como Departamentos, Municipios, Distritos, Zonas censales, Manzanas o entidades pobladas, etc.

El nombre "Selección" es usado, de manera obvia y poco menos que pretenciosa, como "Selección de Área", puesto que es posible estructurar una base de datos con criterios no geográficos para definir una selección. Por ejemplo, una base de datos de estadísticas vitales podría estar organizada por año, en cuyo caso se tendría una selección referida a un(os) intervalo(s) de tiempo determinado.

El usuario tiene la posibilidad de guardar las selecciones que realice durante su trabajo, en cuyo caso *Red7 Process* genera un archivo con la extensión *".selX"*, con el fin de que puedan ser utilizados sin necesidad de repetir el mismo proceso de selección. De manera predeterminada, se selecciona toda la Base de Datos con la que se trabaje y el usuario puede hacer referencia a esta selección con la palabra clave "ALL".

### **Usando el editor de selección geográfica**

#### **Pasos para crear una selección geográfica**

- Para definir una selección se debe abrir la ventana de selección mediante la opción **Archivo > Nuevo > Selección**.
- En la ventana que se abre aparece la estructura de base de datos, empezando por la rama superior, es decir, el nivel más agregado de la base de datos.
- Utilizando la opción **expandir** -activada con el botón derecho del mouse-, abra esta rama en su segundo nivel.
- Los elementos de este segundo nivel (por lo general corresponden a entidades geográficas), son desplegados a través de su código numérico, o si corresponde, a través de su nombre.
- Repita el proceso de **expandir** los niveles en sus niveles inferiores.
- Localice el cursor sobre el elemento o entidad geográfica que desea seleccionar.
- Marque la selección haciendo doble clic con el mouse o bien utilizando la opción **seleccionar** desde el menú que se abre con el botón derecho del mouse. El cuadrado al lado del nombre de la entidad seleccionada se debe poner de color amarillo.

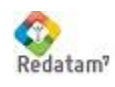

#### Red7 Process Básico - Material de Clases

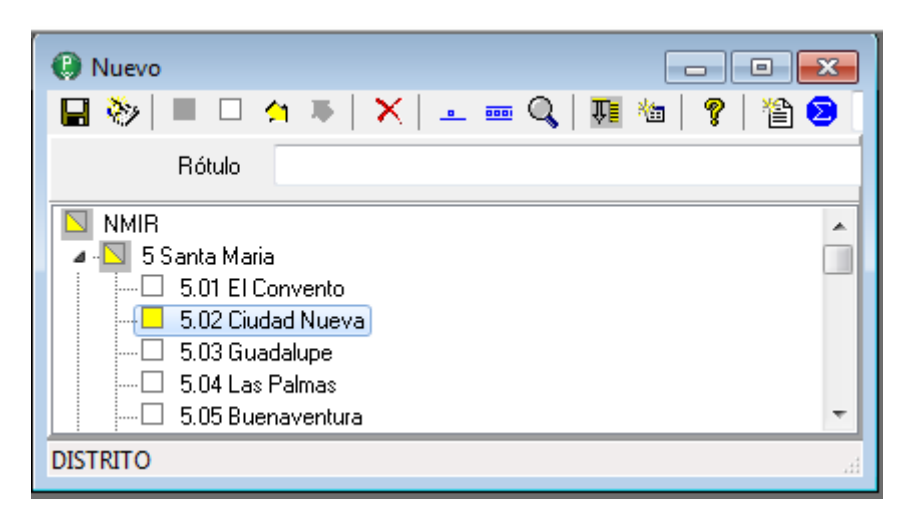

- Repita el proceso de selección en todos aquellos elementos que desee incluir en el nuevo conjunto de selección.
- Si se selecciona un elemento que no ha sido expandido en elementos inferiores (no tiene el símbolo  $\overline{\mathbb{P}}$  a un costado), todos los elementos baio este nivel son seleccionadas a su vez.
- Para contraer una rama expandida junto con todos los elementos que contiene, localice el mouse sobre la esquina del árbol que presenta un signo  $\mathbb{P}$  y haga un clic sobre él.
- Para guardar los elementos seleccionados elija, desde el menú principal, la opción **Archivo > Guardar**. Dentro de la ventana de diálogo que se despliega seleccione el directorio del proyecto e ingrese el nombre del archivo.

#### Notas

- 1. Para verificar el alcance de la selección de áreas ejecute una frecuencia para una variable al nivel más bajo posible y verifique el número total de elementos.
- 2. Las áreas parcialmente seleccionadas aparecen con la mitad de su cuadrado coloreado de amarillo.
- 3. Sólo las áreas seleccionables pueden ser expandidas.

#### **Ejercicios**

- 1. Crear una selección de áreas dentro del primer distrito combinando niveles.
- 2. Crear una selección que incluya áreas de varios distritos.

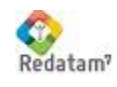

## <span id="page-17-0"></span>**MÓDULO 11: El programa básico**

Cada ventana (Monitor de Frecuencias, Cruces, etc.) es de hecho una forma visual para crear un programa en lenguaje *REDATAM, e*l mismo resultado puede obtenerse a través de un programa escrito.

Cuando usted crea un programa directamente, lo que hace es definir el alcance de los resultados que espera obtener (por medio del área de selección) y fija los requerimientos que deberá tener su tabla de salida (variables y parámetros), para luego verificar la sintaxis (escritura) de su programa y, finalmente, ejecutar y obtener los resultados esperados.

### **Secciones de programación en Redatam**

- **RUNDEF** para definir el ambiente dentro del cual ocurrirá el proceso, que incluye la selección geográfica y el universo que se ocupará.
- **DEFINE** para crear nuevas variables con sus propiedades y rango.
- **TABLE** para especificar que tablas de salida se desean obtener.

*Nota: Redatam7 incorpora automáticamente de manera predeterminada un diseño básico del comando RUNDEF, facilitando que los usuarios comiencen a trabajar directamente con los comandos DEFINE (se verá más adelante) y TABLE.*

Cada uno de estos comandos básicos posee un conjunto de instrucciones subordinadas. Por ejemplo, al derivar una nueva variable con el comando DEFINE usted requiere determinar las características que ésta tendrá, así como la información que indica su procedencia, para estos efectos el sistema le provee de las cláusulas: AS, TYPE, RANGE, VARLABEL, VALUELABEL, de la posibilidad de limitar el número de casos al que aplicará la nueva variable con la cláusula FOR; además puede determinar que los valores de la nueva variable provengan de la recodificación de un variable preexistente en la base de datos haciendo uso de la cláusula RECODE, o cuantificar elementos pertenecientes a una entidad, en cuyo caso hará uso de la cláusula COUNT, etc.

### **Programación en** *Red7 Process*

La programación en formato libre se realiza en una ventana en donde uno escribe libremente el programa siguiendo la sintaxis definida anteriormente. En esta ventana de edición es posible copiar y pegar, borrar, insertar y manipular las variables arrastrándolas desde el diccionario.

Además, se puede verificar cada grupo de comandos (RUNDEF, DEFINE o TABLE) utilizando los asistentes locales para cada cláusula, esto se hace seleccionando el bloque de la cláusula y eligiendo el asistente que corresponde desde el menú contextual que se activa haciendo clic con el botón derecho del ratón.

*Red7 Process* incorpora la facilidad de una creación guiada o "paso-a-paso" de cada uno de los comandos con sus diferentes opciones.

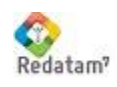

### **Demostración**

- 1. Abra un nuevo programa en formato libre.
- 2. Comience una nueva línea con el detalle siguiente (el resultado se obtiene con la cláusula TABLE).

#### FREQUENCY OF VIVIEN.TIPOVI

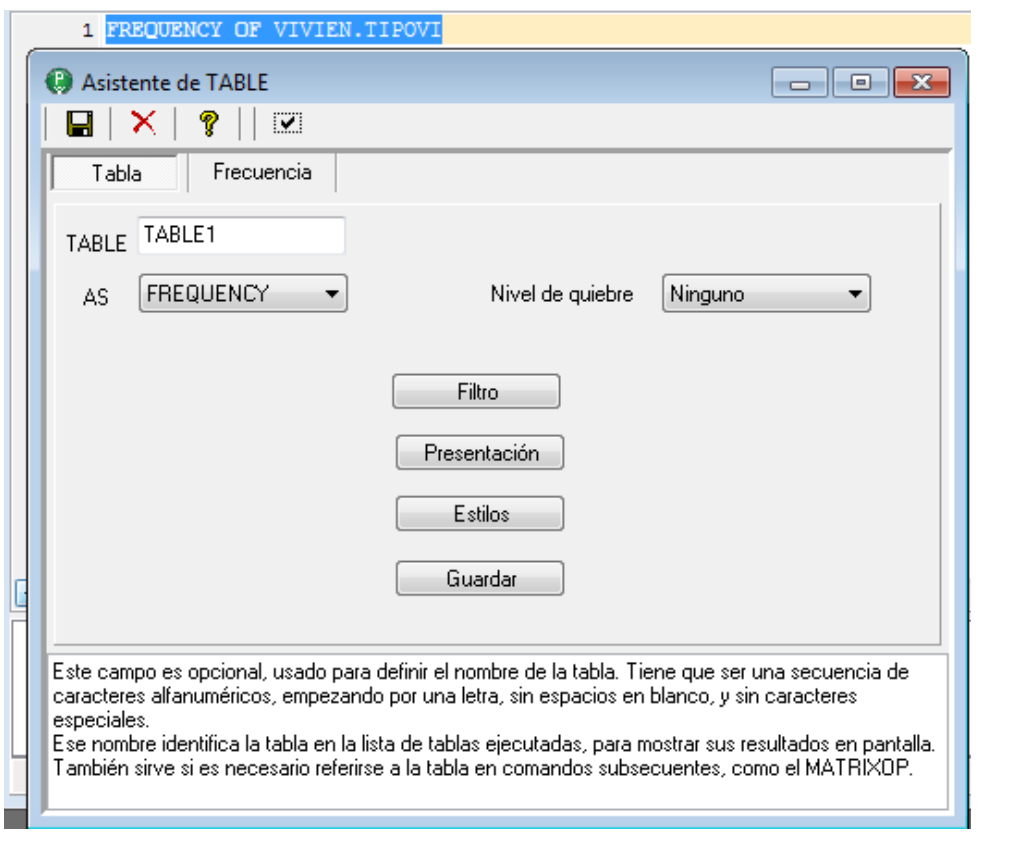

- 3. Compile el programa ( $\frac{1}{\sqrt{2}}$  ) para estar seguro que no existen errores. Corrija si es necesario.
- 4. Ejecute el programa.
- 5. Espere la finalización del proceso y vea la tabla de resultados.

#### **Ejercicio**

1. Crear una frecuencia de la relación de parentesco con el jefe(a) del hogar. Abra un programa nuevo y escriba:

#### **FREQUENCY** PERSON.PARENT

Ejecute el Programa y verifique los resultados

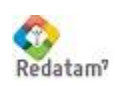

## <span id="page-19-0"></span>**MÓDULO 12: La Sección TABLE**

## **Sintaxis**

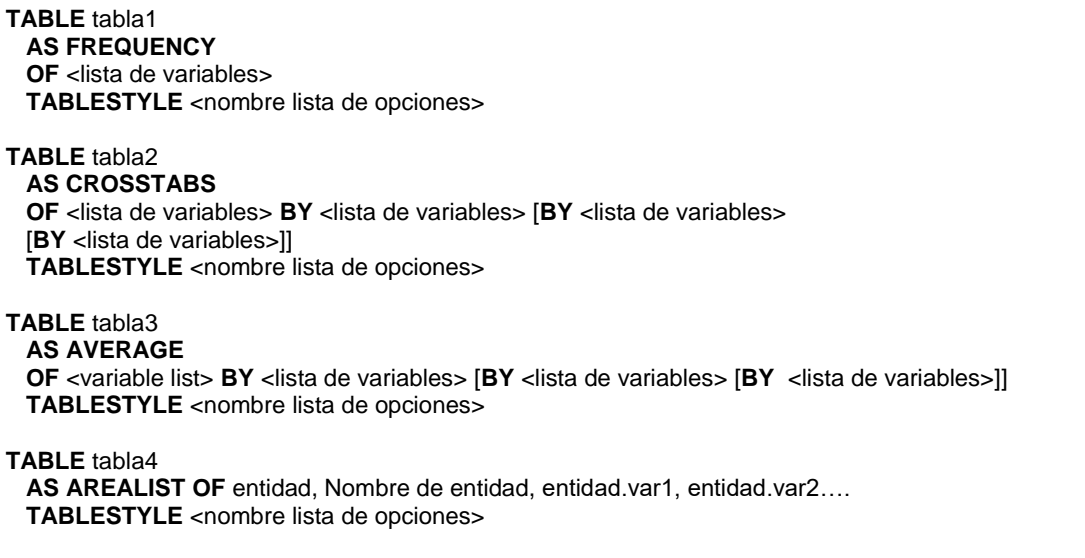

#### **Notas**

- **EL CROSSTABS** no requiere que las variables pertenezcan a una misma entidad.
- **EL FREQUENCY permite listar varias variables al mismo tiempo. Se genera una** tabla por cada variable.
- **El FREQUENCY** se puede usar en vez de CROSSTABS para cruzar varias variables
- El comando TABLE no es necesario que esté presente

### **Demostración**

**TABLE** tabla1  **AS FREQUENCY OF** PERSON.TIPOAC, PERSON.SEXO

**TABLE** tabla2  **AS CROSSTABS OF** VIVIEN.TIPOVI **BY** PERSON.TIPOE

**TABLE** tabla3  **AS AVERAGE OF** PERSON.EDAD **BY** VIVIEN.TIPOVI  **TABLESTYLE** average\_1

El programa descrito anteriormente, puede simplificarse en *Red7 Process* de la siguiente manera:

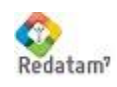

**FREQ** PERSON.TIPOAC, PERSON.SEXO

**FREQ** VIVIEN.TIPOVI **BY** PERSON.TIPOE

**AVERAGE** PERSON.EDAD **BY** VIVIEN.TIPOVI

#### Ejercicios:

- 1. Calcular la distribución por sexo de personas según techo de la vivienda.
- 2. Calcular la distribución de jefes de hogar por sexo según nivel de instrucción.
- 3. ¿Cuál es el promedio de edad de los abuelos?
- 4. ¿Cuál es el promedio de hijos tenidos vivos de las mujeres?
- 5. ¿Cuántos Jefes(as) de hogar están buscando trabajo por primera vez?

#### **PROBLEMA**

*Se acaba de autorizar la asignación de fondos municipales en el contexto de un programa dirigido al adulto mayor, los que se destinarán a financiar proyectos destinados a los abuelos que residen en hogares donde hay nietos menores de 8 años de edad. A usted se le ha solicitado averiguar el número de abuelos(as) que existen por el número de nietos entre 0 y 7 años de edad y el promedio de nietos por abuelo(a) para contar con un primer diagnóstico acerca de la magnitud de la población objetivo en un área geográfica en particular*.

Identifique las entidades y elementos de la base sobre los que se pide información y escriba sus comentarios respecto a qué necesita hacer para responder al requerimiento que se le hace.

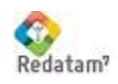

## <span id="page-21-0"></span>**MÓDULO 13: La Sección DEFINE, RECODE**

## **Sintaxis**

**DEFINE** entidad.<nueva variable> **AS RECODE** <variable original> (..Esquema...) (...Esquema...) **TYPE INTEGER RANGE** valorMínim - valorMáximo

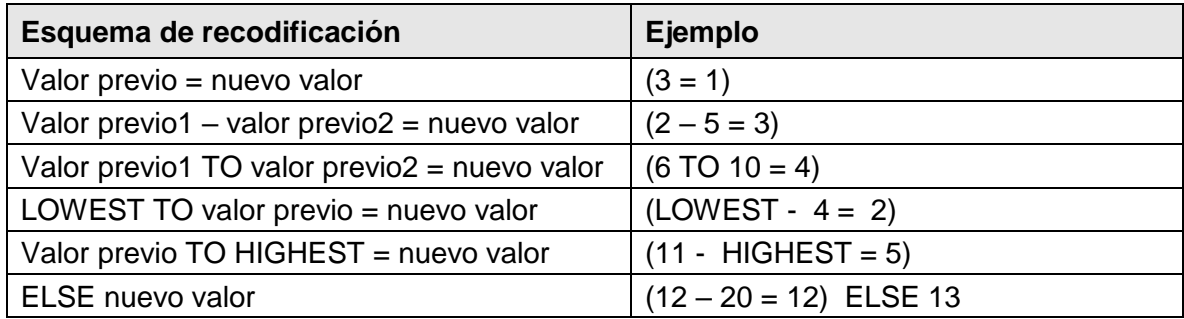

#### **Notas**

- 1. Valores no incluidos en el esquema de recodificación mantienen su valor original.
- 2. Si el rango los acepta son incluidos de lo contrario son excluidos en la nueva variable
- 3. La cláusula ELSE reasigna a un solo valor todos los valores originales que no han sido asignados.
- 4. El tipo de la nueva variable es siempre INTEGER (entera).
- 5. El valor del RANGE (rango) debe estar contenido entre los valores mínimo y máximo del esquema de recodificación y debe tener espacio de separación entre el mínimo el guion y el máximo.

### **Demostración**

**DEFINE** PERSON.EDAD3 **AS RECODE** PERSON.EDAD  $(0 - 14 = 1)$  $(15 - 64 = 2)$ **ELSE** 3 **TYPE INTEGER RANGE** 1 – 3 **VALUELABELS** 1 "JOVENES" 2 "ADULTOS" 3 "ADULTOS MAYORES" **VARLABEL** "EDAD AGRUPADA"

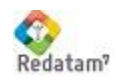

#### **Ejercicios**

- 1. Recodifique la edad en grupos de edad quinquenales.
- 2. Recodifique a las personas en tres grupos: solteros, casados/conviviente y resto.
- 3. Recodifique a las viviendas en dos grupos: con agua potable, sin agua potable.

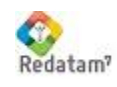

## <span id="page-23-0"></span>**MÓDULO 14: La Sección DEFINE, COUNT**

El hecho de que la base de datos en REDATAM se encuentre organizada jerárquicamente implica que cada elemento perteneciente a una entidad determinada mantiene una relación de dependencia respecto a la entidad a que pertenece. Así, los elementos de la entidad PERSONA se componen por cada uno de los habitantes de Providencia que forman parte de la base de datos. Cada uno de ellos tiene una relación de pertenencia respecto a los elementos que forman parte de la entidad HOGAR y así para cada entidad de la base de datos.

No existen personas sin referencia a un hogar, como tampoco existen hogares sin personas. Dada esta condición, debiera ser posible entonces identificar, por ejemplo, el número de personas que componen un hogar, o el número de hogares por vivienda, o el número de viviendas por manzana, zona censal, área urbano – rural, etc.

Para operacionalizar esta idea, REDATAM dispone de la instrucción **COUNT** que permite contar el número de elementos que existen en una determinada entidad. Obviamente que nunca será posible contar elementos de una misma entidad (como personas por persona ó número de hogares por persona ya que esto no tendría sentido).

### **Sintaxis**

**DEFINE** VIVIENDA.<nueva variable **AS COUNT** <entidad> **TYPE** <tipo de variable> **RANGE** <lista de valores> **VARLABEL** "mi variable derivada"

### **Demostración**

**DEFINE** VIVIENDA.numpers **AS** COUNT PERSONA **TYPE INTEGER RANGE** 0-30 **VARLABEL** "Número de personas por vivienda"

#### **Notas**

- 1. La entidad que se cuenta es siempre de un nivel inferior a aquel para el cual se define la nueva variable.
- 2. Usted puede filtrar el tipo de casos a contar. Si en el ejemplo de la demostración se le hubiese incorporado la cláusula "FOR persona.sexo = 1" el resultado habría sido el número de hombres para cada vivienda.

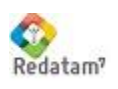

#### **Ejercicios**

- 1. Cuente el número de niños entre 0 y 5 años de edad por hogar.
- 2. Cuente el número de ancianos por hogar.
- 3. Cuente el número de viviendas con agua dentro del sitio, pero fuera de la vivienda, por distrito.

#### **PROBLEMA:**

Se le solicita definir el número de hogares (o en su caso viviendas) por cada DISTRITO en el que existe al menos una madre adolescente (entre 14 y 18 años) Escriba sus comentarios. Para esto debe contar madres adolescentes en cada hogar y luego tabular estos hogares.

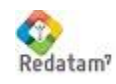

## <span id="page-25-0"></span>**MÓDULO 15: Utilizando filtros: FOR-FILTER**

La cláusula FOR es una expresión lógica de tipo BOLEANO, cuyo resultado se evalúa como VERDADERO ó FALSO (0 ó 1). REDATAM+SP evalúa el resultado de la expresión para cada caso al que hace referencia y lo incluirá en la tabla de salida sólo si dicha condición es cumplida o resulta ser verdadera.

La expresión FOR acepta los siguientes operadores lógicos:

- = igual
- > mayor que
- < menor que
- <> distinto de
- >= mayor o igual que
- <= menor o igual que

y los operadores de relación: NOT, AND, OR.

## **Sintaxis**

**TABLE** t1 **AS FREQUENCY OF** <lista de variables> **OPTIONS** <lista de opciones> **FOR <expresión lógica>**

#### **TABLE** t2

**AS CROSSTABS OF** <lista de variables> **BY** <lista de variables> [**BY** <lista de variables> [**BY** <lista de variables>]] **FOR <expresión lógica> TABLESTYLE** <nombre lista de opciones>

### **Demostración**

**DEFINE** PERSONA.ADULTO **AS** 1 **FOR** PERSONA.EDAD >= 65 **TYPE INTEGER RANGE** 0 – 1

**TABLE** t1  **AS AVERAGE OF** PERSON.EDAD **BY** PERSON.SEXO **FOR** PERSON.PARENT = 1 **TABLESTYLE** <nombre lista de opciones>

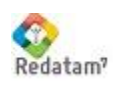

#### **Ejercicios**

- 1. Calcule el promedio de edad para mujeres que solo tienen tipo enseñanza regular hasta nivel básico.
- 2. Calcule la distribución (Frecuencia) del estado civil para mujeres que son madres.
- 3. Calcule la distribución de viviendas según abastecimiento de agua en relación con su alumbrado eléctrico.

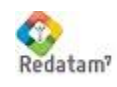

## <span id="page-27-0"></span>**MÓDULO 16: La sección DEFINE, Expresiones lógicas**

El uso de una expresión es en el contexto de establecer un determinado filtro que permita trabajar sólo con los casos que interesen al objetivo del estudio o análisis que el usuario lleva a cabo. Un ejemplo de este tipo lo constituye la cláusula FOR cuyo resultado, al evaluar la condición establecida, devuelve una expresión de tipo BOLEANO: VERDADERO o FALSO. El lenguaje de REDATAM extiende este concepto a la sección DEFINE….AS haciéndolo compatible con un valor de tipo INTEGER, propio de una expresión aritmética, la convención adoptada para el uso de esta expresión es la siguiente:

**Una expresión VERDADERA devuelve siempre el valor 1. Una expresión FALSA devuelve siempre el valor 0.**

La expresión funciona de la siguiente forma: Se evalúa la siguiente expresión PERSON.EDAD > 15

La condición será VERDADERA y el valor devuelto será 1 para todas las personas de 16 años ó más. Será FALSA y el valor devuelto será 0 para todas las personas menores de 16 años de edad.

### **Demostración:**

Clasificar las viviendas según conexión a un sistema de eliminación de excretas: satisfactoria o mala

**DEFINE** VIVIEN.CARENWC **AS** (VIVIEN.EXCCON >= 2)  **TYPE INTEGER RANGE** 0 – 1 V**ALUELABELS** 0 "TIENE CONEXION" 1 "NO TIENE CONEXIÓN"

#### **Ejercicios**

- 1. Clasifique a las personas en dos categorías, según su nivel de educación alto y bajo (las personas con estudios superiores a la media calificarán con un alto nivel educativo).
- 2. Clasifique a las viviendas en dos categorías, carenciada (piso de tierra y sin alumbrado) o no carenciada (el resto).
- 3.

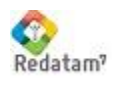

## <span id="page-28-0"></span>**Conceptos básicos de expresiones lógicas y aritméticas**

### **1. Expresiones numéricas y lógicas**

Las **expresiones numéricas** son constantes numéricas, símbolos numéricos, o expresiones numéricas entre paréntesis. Las expresiones numéricas más elementales son una simple constante numérica o un símbolo numérico. Las expresiones numéricas pueden representar operaciones aritméticas entre objetos numéricos con los **operadores aritméticos** usuales:

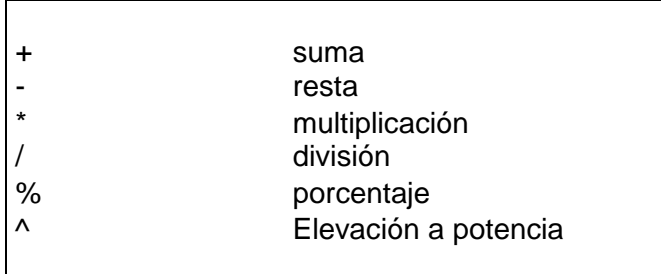

los que, junto con los paréntesis, se combinan con otros objetos numéricos para producir expresiones arbitrarias.

Las **operaciones aritméticas** combinadas no se pueden realizar de manera aleatoria, hay que seguir un orden:

Paso 1: Realizamos las operaciones que estén dentro de los paréntesis. Por ejemplo:  $3 \times (2 + 4)$ 

Primero hacemos la operación de dentro del paréntesis: 2 + 4 = 6 Después realizamos la operación: 3 x 6 = 18

Paso 2: Hacemos las multiplicaciones y divisiones, siempre de izquierda a derecha. Por ejemplo: 24 : 6 x 2

Primero realizamos la división porque está más a la izquierda que la multiplicación: 24 : 6  $= 4$ 

Después hacemos la multiplicación: 4 x 2 = 8

Paso 3: Por último, hacemos las sumas y restas.

Por ejemplo:  $2 + 3 \times 5$ 

Primero hacemos la multiplicación: 3 x 5 = 15 Después hacemos la suma: 2 + 15 = 17

Vamos a ver un ejemplo de operaciones combinadas:  $6 + (8 - 3) \times 2$ 

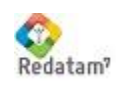

Primero hacemos el paréntesis: 8 – 3 = 5 De esta manera, nos queda: 6 + 5 x 2 Ahora hacemos la multiplicación: 5 x 2 = 10 Y por último nos queda la operación de sumar: 6 + 10 = 16

Vamos a ver otro ejemplo de operaciones combinadas: 21 : 3 + 7 x 4

Lo primero es hacer los paréntesis, pero en este caso no hay.

Lo siguiente en hacer las multiplicaciones y divisiones:  $21 : 3 = 7$  y por otro lado  $7 \times 4 = 28$ Ahora nos queda solo la suma: 7 + 28 = 35

$$
\frac{21:3+3\times4}{7+28}
$$

Las **expresiones lógicas** siempre producen como resultado un valor verdadero o falso. El valor verdadero es idéntico al valor numérico 1, y el falso al 0; de aquí se desprende que las expresiones lógicas pueden usarse como cualquier otro objeto numérico para producir expresiones aritméticas. Las expresiones lógicas usan **operadores de relación** y **conectores lógicos** entre objetos numéricos y alfanuméricos.

Para conformar expresiones lógicas, se dispone de los **operadores de relación** usuales:

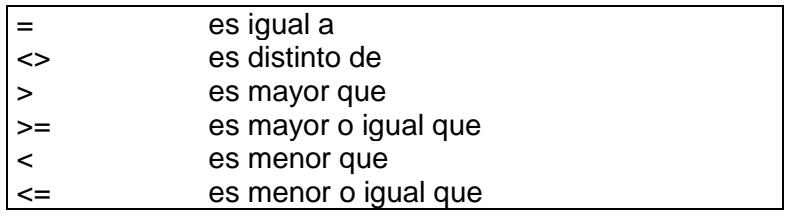

Los operadores de relación tienen una prioridad menor que los operadores aritméticos, así que una expresión como  $a > b + 1$  se evalúa como si ella fuese  $a > (b + 1)$ .

Cuando los operadores de relación comparan dos objetos alfanuméricos, se comparan, de izquierda a derecha, los caracteres que los componen. Si los dos objetos comparados difieren en longitud, la comparación se efectúa sobre la longitud del objeto más largo, asumiendo que en las posiciones respectivas del objeto más corto hay un carácter tácito con *valor nulo* para fines de la comparación. Esto implica que la expresión

"ABC " < "ABC"

tiene un valor falso, puesto que, aunque los primeros tres caracteres son iguales, el cuarto carácter del primer objeto es un blanco, el que tiene un valor mayor que el cuarto carácter tácito nulo del segundo objeto.

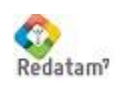

Cualquier valor numérico **no cero**, para fines de evaluación en una expresión lógica, es equivalente a verdadero; en tanto que el valor numérico **cero** es equivalente a *falso*.

Las expresiones lógicas pueden combinarse, mediante **conectores lógicos**, para producir expresiones lógicas más complejas. Los conectores lógicos son los siguientes:

- Aditivos (**AND**): Expresan suma de ideas: y, además, también.
- Lógico no excluyente (**OR**): es un lógico que no excluye al antecesor
- Opositivos (**NOTEQUAL**): Expresan diferentes relaciones de contraste entre enunciados

Para fines de evaluación de las expresiones lógicas, el conector **AND** tiene prioridad sobre **OR**. Todos los conectores lógicos tienen prioridad sobre los operadores de relación. **Los paréntesis**, como es usual, tienen prioridad máxima sobre cualquier otro elemento. Es usual que, al escribir expresiones lógicas, se encierren entre paréntesis las subexpresiones que la componen, para evitar producciones ambiguas.

Los operadores de relación y los conectores lógicos mencionados hasta aquí son binarios, en el sentido de que requieren dos operandos (un operando a la izquierda, uno a la derecha).

#### **2. Evaluación de expresiones con valores especiales**

La comparación entre objetos numéricos tiene una excepción de importancia cuando uno de los objetos es un valor especial. En efecto, un valor numérico no es ni mayor ni menor que un valor especial dado, el resultado de la comparación es simplemente indefinido; solamente puede establecerse que ese valor es igual o es distinto a aquél. De aquí que la expresión

#### a = **Missing**

vale verdadero si a tiene el valor especial **Missing**, o falso en caso contrario. Por su parte, al evaluar las expresiones siguientes:

#### a < **Missing** a >= **NotApplicable**

No puede establecerse que sean verdaderas ni falsas: el resultado es indeterminado, puesto que se está relacionando un valor numérico válido con un valor que está fuera del dominio numérico real.

#### **3. Asignación de valores especiales según REDATAM**

Existen tres **valores especiales** dentro de las constantes numéricas, los que en rigor representan valores que no tienen representación numérica alguna, y que son solamente conocidos por medio de las palabras reservadas **Missing**, **NotApplicable** y **Default**.

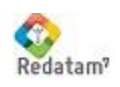

Su rol es el de representar, respectivamente, la ausencia de un dato (*Missing*), la situación en que el dato no es aplicable (**NotApplicable**) y, finalmente, la situación en que un dato no es interpretable como un valor dentro del dominio numérico válido, ni corresponde a ninguno de los dos valores especiales precedentes (*Default*).

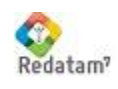

## <span id="page-32-0"></span>**Ejercicio: Guardando una variable**

### **Objetivos:**

✓ Definir una nueva variable y salvarla como variable permanente de la base de datos

## **Sintaxis**

**DEFINE** <entidad.variable> **AS** <expresión> **TYPE** <tipo de la variable> **RANGE** <lista de valores> **VARLABEL** <rótulo de la variable> **VALUELABELS** <lista de valores para las categorías> **SAVE** <localización y nombre del archivo .rbf>

#### Notas

- 1. Al salvar una variable el sistema recorre toda la base de datos. La única selección permitida es ALL.
- 2. La declaración del rango (RANGE) es necesaria, si no se conoce ejecute una frecuencia antes de salvar la variable.
- 3. El archivo que se genera posee la extensión predeterminada de .rbf.
- 4. El directorio predeterminado corresponde al que se ha definido como directorio de trabajo.
- 5. Para reemplazar la variable, debe ser primero borrada desde el diccionario de la base de datos o poner la cláusula OVERWRITE.

### **Demostración:**

Crear una variable que cuente el total de personas y otra con el total de viviendas por manzana y guardar esta variable:

**DEFINE** MANZAN.TOTPER **AS COUNT** PERSON **TYPE INTEGER RANGE** 0 – 3000 **SAVE** "C:\TALLER\CHILE\TOTPER.RBF"

**DEFINE** MANZAN.TOTVIV **AS COUN**T VIVIEN **TYPE INTEGER RANGE** 0 – 999 **SAVE** "C:\TALLER\CHILE\TOTVIV.RBF"

#### **Ejercicios**

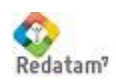

- 1. Calcule y guarde en el diccionario las edades recodificadas (quinquenales).
- 2. Calcule y guarde el total de personas por distrito.
- 3. Calcule y guarde el total de viviendas particulares y con personas presentes por distrito.
- 4. Calcule y guarde en el diccionario la variable urbano-rural.

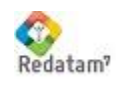

## <span id="page-34-0"></span>**MÓDULO 17: La Sección DEFINE, SUM**

La instrucción SUM aplica para aquellos casos en que la variable a ser considerada en la instrucción posee valores o categorías que admiten la propiedad de la suma. Por ejemplo, la variable sexo no admite esta propiedad ya que se trata de una variable nominal y los números asignados a sus categorías (1 y 2) no tienen otro sentido que el de diferenciar a hombres de mujeres.

#### **PROBLEMA:**

Si usted desea clasificar a los hogares según el promedio de edad de sus integrantes debería crear una nueva variable a nivel de hogar cuyo valor correspondiera a la suma de la edad de cada uno de sus integrantes, para luego dividirla por el total de personas. En este caso puede usar el COUNT para conocer el total de personas en el hogar y la instrucción SUM para averiguar la suma de los años de edad.

#### **Demostración:**

**DEFINE** HOGAR.SUMEDAD **AS SUM** PERSON.EDAD **TYPE INTEGER RANGE** 10 - 450

**DEFINE** HOGAR.NUMPERS **AS COUNT** PERSON **TYPE INTEGER**

**DEFINE** HOGAR.PROMEDAD **AS** HOGAR.SUMEDAD/HOGAR.NUMPERS **FOR** HOGAR.NUMPERS > 0 **TYPE INTEGER RANGE** 0-99 **OPTIONS DEFAULT** 0

**TABLE** TAB1 **AS FREQUENCY OF** HOGAR.PROMEDAD  **TABLESTYLE** FREQ1

#### **E**iercicios

1. Determine el promedio de años de escolaridad por distrito (suma de todos los años de estudio de una persona dividido por el total de personas en ese distrito).

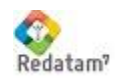

## <span id="page-35-0"></span>**MÓDULO 18: La Sección DEFINE, SWITCH**

## **Sintaxis**

**DEFINE** <entidad.variable> **AS SWITCH INCASE** <expression 1> **ASSIGN** 1 **INCASE** <expression 2> **ASSIGN** 2 **TYPE** <tipo de la variable> **RANGE** <lista de valores>

### **Demostración:**

Crear una variable que defina el tipo familiar de un hogar según las siguientes condiciones:

- a. Jefe hombre menor de 20 años
- b. Jefe hombre entre 20 y 50 años
- c. Jefe hombre mayor de 50 años
- d. Jefe mujer menor de 20 años
- e. Jefe mujer entre 20 y 50 años
- f. Jefe mujer mayor de 50 años

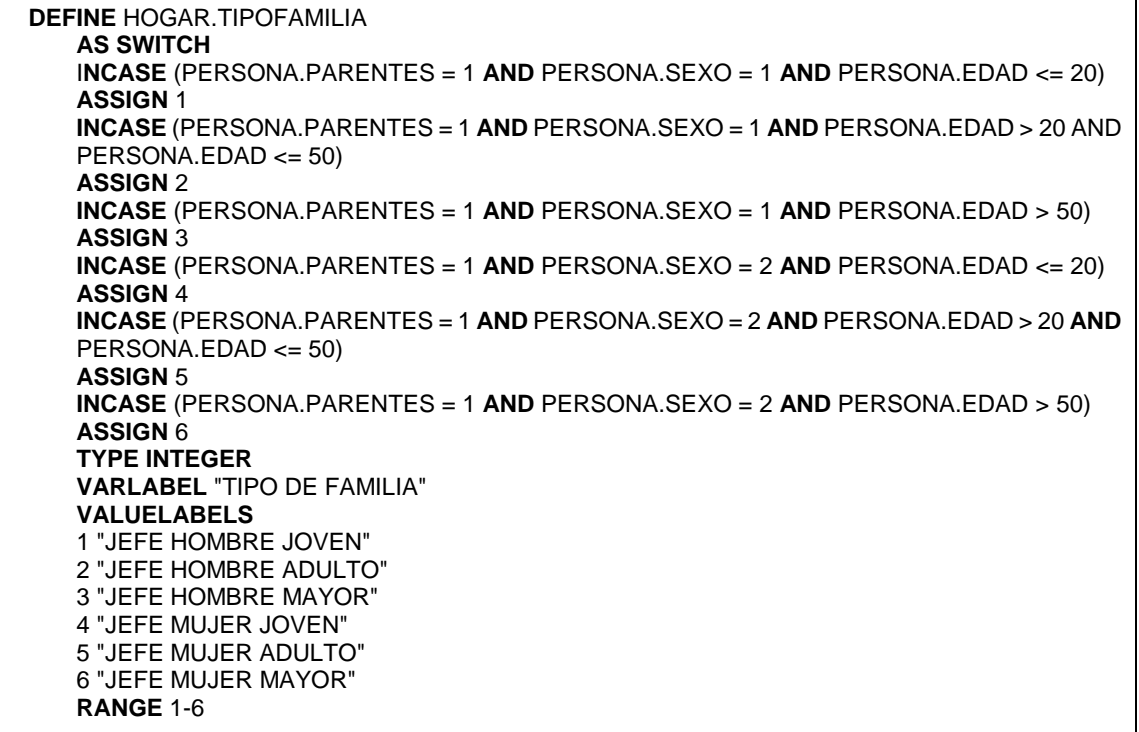

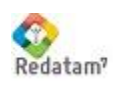

#### **TABLE** T1 **AS FREQUENCY OF** HOGAR.TIPOFAMILIA

#### **Ejercicios**

- 1. Defina a las personas según las siguientes características:
	- a. hombre analfabeto,
	- b. hombre alfabeto,
	- c. mujer analfabeta,
	- d. mujer alfabeta.
- 2. Crear la variable a nivel de persona según las siguientes características:
	- a. Hombre cesante menor de 20 años
	- b. Hombre cesante entre 20 y 60 años
	- c. Hombre cesante mayor de 60 años
	- d. Mujer cesante menor de 20 años
	- e. Mujer cesante entre 20 y 60 años
	- f. Mujer cesante mayor de 60 años

Nota: para incluir los No Aplica dentro de la tabla de resultados se debe poner OPTIONS DEFAULT 0 y ampliar el rango desde 0 a 6.

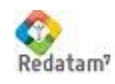

## <span id="page-37-0"></span>**EJERCICIO:Identificar al hogar según una condición específica**

## **Objetivo:**

 $\checkmark$  Demostrar la técnica para crear una nueva variable para la entidad HOGAR a partir de la característica del jefe de hogar.

En varias situaciones, se querrá caracterizar a los elementos de una entidad superior a partir de una característica perteneciente a los elementos de su entidad inferior. Para hacerlo usted debe buscar una característica que sea única entre los elementos que se encuentran en el nivel más bajo de la jerarquía de la base de datos.

En el caso de los hogares se puede utilizar alguna de las variables que describen características del jefe de hogar (edad, sexo, etc.), dado que en cada hogar existe uno y sólo un jefe. Basados en este supuesto, podemos, por ejemplo, caracterizar al hogar según el sexo del jefe de hogar para la creación de una nueva variable que podría ser utilizada más adelante.

## **Demostración**

**DEFINE** HOGAR.JEFESEX **AS** PERSONA.SEXO **FOR** PERSONA.PARENTES = 1 **LIKE** PERSONA.SEXO

**DEFINE** HOGAR.JEFEEDAD **AS** PERSONA.EDAD **FOR** PERSONA.PARENTES = 1 **LIKE** PERSONA.EDAD

#### **Ejercicios**

- 1. Defina la variable "INDIC", a nivel de hogar (o en su falta vivienda), de acuerdo a la siguiente definición:
	- 1 si la jefatura del hogar corresponde a una mujer mayor de 49 años
	- 0 si se da cualquier otra situación de jefatura.

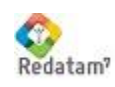

## <span id="page-38-0"></span>**MÓDULO 19: Indicador de NBI**

### **Objetivo:**

 $\checkmark$  El objetivo de este ejercicio es caracterizar a los hogares y a la población de una determinada comuna, distrito o área según las condiciones de vida que presenta y sus necesidades básicas insatisfechas NBI. Estas condiciones se determinan como carencias y se disponen cuatro dimensiones para evaluar a cada hogar.

### **Planteamiento del problema**

**Necesidades Básicas Insatisfechas (NBI)** es un método directo para identificar carencias críticas en una población y caracterizar la pobreza. Usualmente utiliza indicadores directamente relacionados con cuatro áreas de necesidades básicas de las personas (vivienda, servicios sanitarios, educación básica e ingreso mínimo), disponibles en los censos de población y vivienda. Con estos indicadores se verifica si los hogares satisfacen o no una serie de necesidades elementales que permiten a las personas tener una vida digna de acuerdo con las normas sociales vigentes.

En América Latina es un método muy utilizado, a raíz de su recomendación y utilización por la [CEPAL](https://es.wikipedia.org/wiki/CEPAL) a partir de la década de los 80's. Fue propuesta en la década de los 60's. Se distingue de otros indicadores relacionados con el nivel de vida de la población, como los índices de *indigencia* (pobreza extrema) y [pobreza,](https://es.wikipedia.org/wiki/Pobreza) en el hecho que estos últimos miden el ingreso de una persona o una familia, y deducen del mismo su nivel de vida, por lo que se los denomina métodos indirectos.

La CEPAL recomienda construir el índice de necesidades básicas a partir del siguiente esquema:

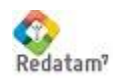

#### Red7 Process - Material de Clases 2

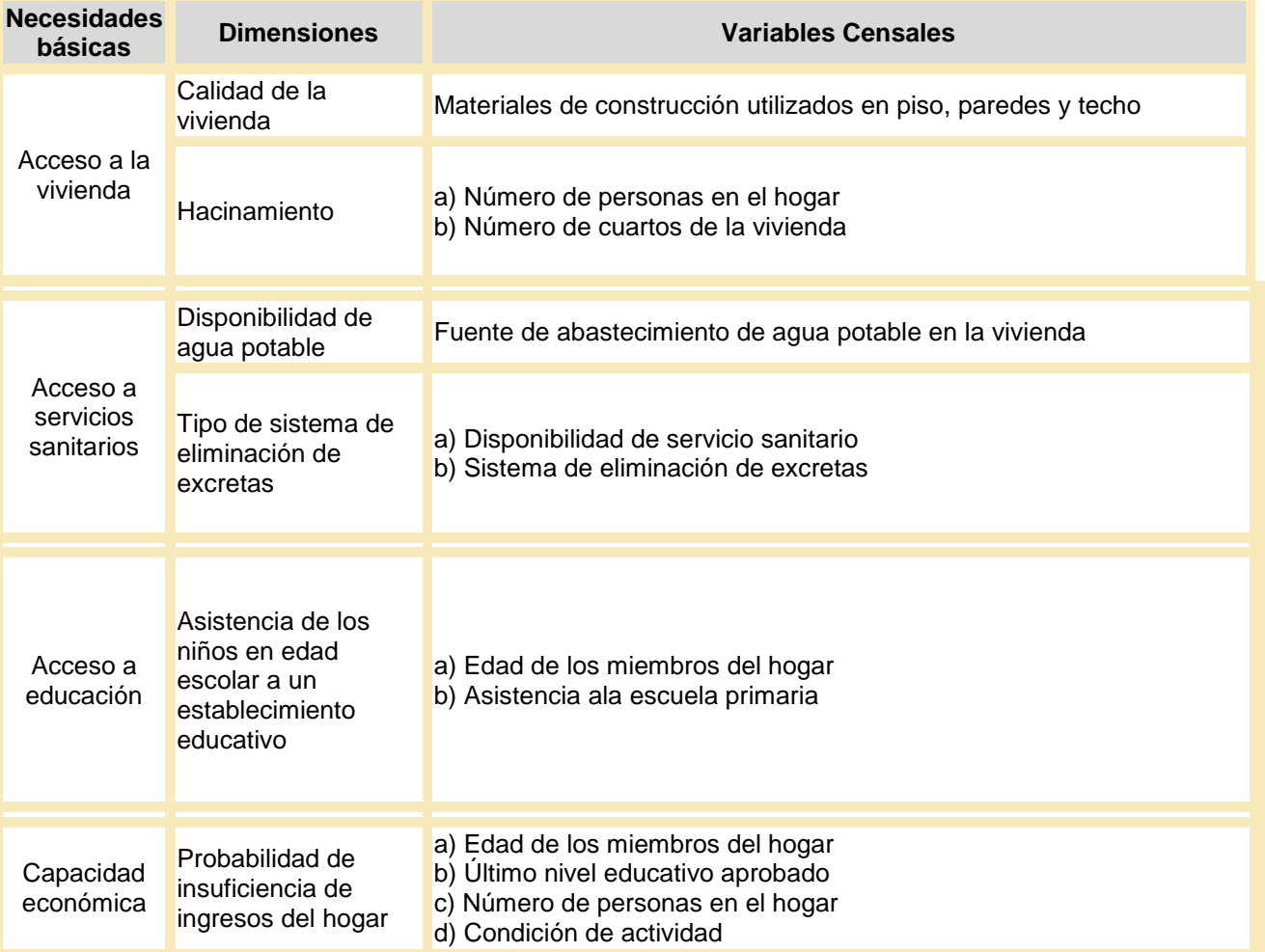

En [América del sur,](https://es.wikipedia.org/wiki/Am%C3%A9rica_del_sur) por ejemplo se considera Población con Necesidades Básicas Insatisfechas (NBI) a la que se reúne alguna de las siguientes condiciones:

- Más de tres personas viviendo en una misma habitación;
- Alojamiento en viviendas precarias o de inquilinato;
- Falta en la vivienda de retrete con [descarga de agua;](https://es.wikipedia.org/wiki/Desag%C3%BCe)
- Que en la familia exista algún niño entre 6 a 12 años que no vaya a la escuela.

Revisar Feres, Juan Carlos; Mancero, Xavier (2001). *[El método de las necesidades básicas](http://www.eclac.cl/cgi-bin/getProd.asp?xml=/publicaciones/xml/4/6564/P6564.xml&xsl=/deype/tpl/p9f.xsl)  [insatisfechas \(NBI\) y sus aplicaciones en América Latina](http://www.eclac.cl/cgi-bin/getProd.asp?xml=/publicaciones/xml/4/6564/P6564.xml&xsl=/deype/tpl/p9f.xsl)*. [Santiago de Chile,](https://es.wikipedia.org/wiki/Santiago_de_Chile) [CEPAL.](https://es.wikipedia.org/wiki/CEPAL) [ISBN](https://es.wikipedia.org/wiki/Especial:FuentesDeLibros/9213217919)  [92-1-321791-9](https://es.wikipedia.org/wiki/Especial:FuentesDeLibros/9213217919).

### **Procedimiento**

1. En primer lugar, se requiere construir varios indicadores a nivel de hogar o de vivienda según sea la variable.

2.- En segundo lugar, se requiere sumar las carencias

Utilizando las variables definidas y trabajadas en los pasos anteriores, se recodifican en si carencia y no carencia (0 y 1) y con eso se genera un indicador suma que los agrupe a todos. Luego se recodifica este resumen en cero, una, y dos o más carencias.

- **A) Sumatoria de variables**
- **B) Clasificación de NBI**
- **C) Mapeo de NBI**

A continuación, se requiere:

- Guardar la nueva variable con sus nueve categorías
- crear una "Lista de áreas" a nivel de manzana y unidad vecinal con números absolutos y relativos para el indicador de "carencias
- Realizar los cálculos necesarios para determinar el grado de dependencia demográfica existente en cada estrato o categoría.

## <span id="page-41-0"></span>**MÓDULO 20: MATRICES**

## **Objetivo:**

- $\checkmark$  El objetivo de es que el alumno pueda generar un indicador para cada categoría de las variables utilizadas, a través de una operación matricial, permitiendo resumir el número de defines a programar para el cálculo final.
- ✓ Se utiliza los parámetros TABOP y MATRIXOP donde solamente es posible operar una única tabla con otra tabla o una constante. Las matrices (tablas previamente creadas) deben tener las mismas dimensiones o variables (en el mismo orden), es decir, deben tener el mismo número de filas y columnas.
- $\checkmark$  Para TABOP se pueden combinar varios tipos de operadores, mientras para el MATRIXOP solo permite un operador.
- $\checkmark$  Red7 posee un asistente quiado que ayuda a crear, editar y verificar un comando TABLE ... TABOP o MATRIXOP con sus modificadores. Una forma de acceder a este Asistente es con un clic del botón derecho del mouse en la ventana del editor de comandos y eligiendo la opción correspondiente desde el menú contextual que se activará.

El trabajo de matrices permite trabajar con las tablas de salida (cruce de variables previamente creados) y operar estas tablas con funciones matriciales, con operadores como multiplicación, suma, resta y división. Se utiliza cuando los cálculos son muy extensos y las tablas son muy grandes lo cual permite obtener una matriz en forma fácil y rápida.

### **Demostración:**

Distribución de ocupación de los jefes de hogar, por sexo: el programa calcula la ocupación los jefes de hogar, por sexo, para cada combinación de las variables utilizadas, a través de un proceso matricial, utilizando dos tablas con las mismas dimensiones y filtros.

**TABLE** T1NUM **AS FREQUENCY OF** PERSON.CATEOC **BY** PERSON.SEXO **FILTER** PERSON.PARENT =1

**TABLE** T1DEM **AS FREQUENCY OF** PERSON.CATEOC **BY** PERSON.SEXO

**TABLE** T1PORC **AS TABOP OF** (T1NUM / T1DEM) \* 100 **DECIMALS** 2

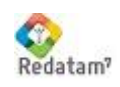

Red7 Process Básico - Material de Clases

Estructura de la población: el programa calcula la composición de la población, a través de un proceso matricial donde la segunda tabla (Total de SEXO) se convierte en constante.

**TABLE** T2NUM **AS FREQUENCY OF** PERSON.SEXO **BY** PERSON.EDQUINQ

**TABLE** T2DEM **AS FREQUENCY OF** PERSON.SEXO

**TABLE** T2PORC **AS TABOP OF** (T2NUM / T2DEM) \* 100 **DECIMALS** 2

Proporción de hijos por mujer, según grupos quinquenales: el programa calcula el promedio de hijos por mujer, según edad, a través de un proceso matricial con un solo operador.

**TABLE** T3NUM **AS FREQUENCY OF** PERSON.EDQUINQ **FILTER** PERSON.SEXO = 2 **AND** (PERSON.HIJOSV > 0 **AND** PERSON.HIJOSV < 98) **TALLY** PERSON.HIJOSV

**TABLE** T3DEM **AS FREQUENCY OF** PERSON.EDQUINQ **FILTER** PERSON.SEXO = 2 **AND** (PERSON.HIJOSV > 0 **AND** PERSON.HIJOSV < 98)

**TABLE** T3PORC **AS MATRIXOP OF** T3NUM / T3DEM **DECIMALS** 2

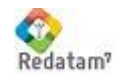

## <span id="page-43-0"></span>**MÓDULO 21: Tipo de salida SIDRA**

### **Objetivo:**

- $\checkmark$  El tipo de salida SIDRA permite generar archivos ASCII separados por coma con los resultados de una operación matricial, además de los valores constantes que se desee agregar.
- $\checkmark$  El punto clave en este tipo de programación es que el orden de las dimensiones (variables) sea exactamente el mismo orden que presentará la tabla de salida final, por tanto, hay que ser metódicos a la hora de programar cada indicador.
- ✓ Los parámetros de SIDRA permiten utilizar los campos de acuerdo con un largo de valor y a una posición en la tabla de salida. Asimismo, este formato permite la relación de hasta seis dimensiones (variables) en un cruce, por lo que facilita la programación.

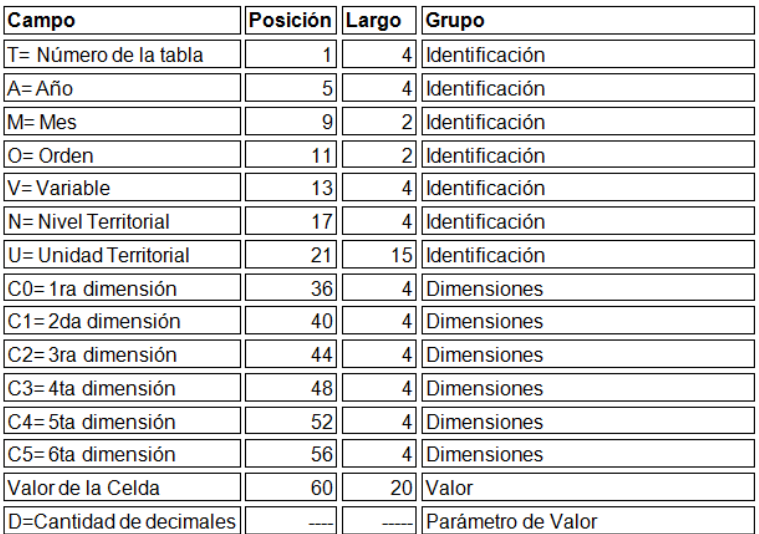

- $\checkmark$  Para fines de organización, existen tres grupos de campos:
	- o Identificación. Identificación de la tabla, identificación temporal, e identificación territorial.
	- o Dimensiones. Valores de las dimensiones de la tabla.
	- o Valor. Valor de la celda.
- ✓ En este formato de salida se resume también el cruce que permite obtener el valor total de las variables. Es decir, el NO uso de los filtros, para esto solo basta con establecer un valor de totales para las dimensiones involucradas utilizando los parámetros SIDRA. Como el orden de salida de los componentes estaría dado por el orden en el cruce que se definió para el numerador y denominador, solo basta indicar en su total en los parámetros finales.
- ✓ Asimismo, existen casos donde los indicadores requieren menos filtros que otros, por tanto, en el cruce esas dimensiones no se evalúan; no obstante, como

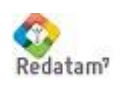

ya se aclaró, el formato SIDRA debe mantener el mismo orden de las dimensiones para la salida. En estos casos, existe el parámetro suplente S= que permite asignar un valor en la posición de la dimensión no evaluada, manteniendo el orden de la tabla de salida.

- ✓ Para grabar un archivo tipo SIDRA, además del tipo de formato SIDRA en la cláusula OUTPUTFILE, es necesario usar también la cláusula SIDRAPARM, para valorar los parámetros del archivo SIDRA.
- $\checkmark$  Se puede realizar un solo programa para todos los indicadores y una misma salida .TXT, si mantienen la misma estructura. Esto se realiza agregando la opción "APPEND" al final de cada indicador, y al ejecutarse, cada uno se agregará al final de archivo, para generar un único archivo OUTPUT.

### **Demostración:**

Los primeros parámetros SIDRA, corresponden a la identificación y no forman parte del cruce, son el año y el número del indicador.

T= Código de 3 dígitos para identificar el indicador =101 A= Código de 4 dígitos para identificar el año =2019 D= se agrega el número de decimales deseados =2

Las dimensiones son las variables evaluadas en el cruce y llevan un orden que no puede cambiar. Si alguna dimensión no está considerada en el indicador como filtro, o se requiere su total, se debe incluir su valor por un total de la dimensión. Se realiza con el mismo orden para mantener la posición en el OUTPUT.

C0= Primera dimensión del cruce: SEXO =3 C1= Segunda dimensión del cruce: EDAD =50

En caso de que alguna dimensión no sea evaluada en el programa, se debe incorporar su total a través de "S" en la posición que corresponde, según el orden.

S1= Primera dimensión del cruce: SEXO =3 S2= Segunda dimensión del cruce: EDAD =50

La tabla final de salida después de TABOP se definiría de la siguiente manera:

**OUTPUTFILE** SIDRA "Prueba\_Indic.TXT" **OVERWRITE**

**SIDRAPARM** "T=101 A=2019 D=2 C0=3 C1=50"

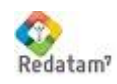

#### **Sintaxis:**

**RUNDEF** Prueba **TABLESTYLE** "sidra1.tbx"

**TABLE** T1NUM **AS FREQUENCY OF** PERSON.SEXO  **BY** PERSON.EDQUINQ

**TABLE** T1DEM **AS FREQUENCY OF** PERSON.SEXO

**TABLE** T1PORC **AS TABOP OF** (T1NUM / T1DEM) \* 100 **DECIMALS 2**

**OUTPUTFILE SIDRA** "prueba\_Indic.TXT" **OVERWRITE SIDRAPARM "T=101 A=2019 D=2 C0=3 C1=50"** 

Ejemplo de salida SIDRA archivo ASCII para el indicador 101, años 2019:

0101201900000000000100000000000000100030050000000000000000000000000000000**100.00** 010120190000000000010000000000000010003001100000000000000000000000000000000**3.91** 010120190000000000010000000000000010003001500000000000000000000000000000000**1.66** 0101201900000000000100000000000000100010050000000000000000000000000000000**100.00** 010120190000000000010000000000000010001001100000000000000000000000000000000**4.06** 010120190000000000010000000000000010001001500000000000000000000000000000000**1.75** 0101201900000000000100000000000000100020050000000000000000000000000000000**100.00** 010120190000000000010000000000000010002001000000000000000000000000000000000**4.13** 010120190000000000010000000000000010002001400000000000000000000000000000000**2.46**

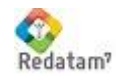